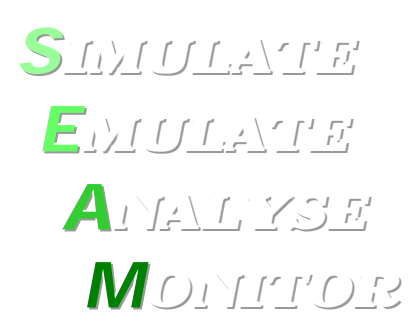

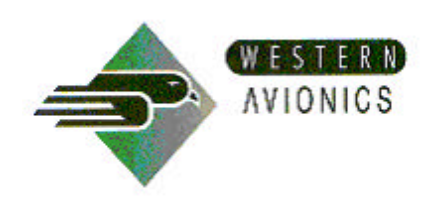

## *MONITOR* **<sup>M</sup>IL-STD-<sup>1553</sup> <sup>D</sup>ATABUS SOFTWARE**

The SEAM™ utility is a Windows based MIL-STD-1553 data bus software package, for interaction with Western Avionics' 1553 hardware. Such hardware covers a wide range of platforms including VXI, ISA, PCI, cPCI, PMC, M-Module and other proprietary platforms. Through an intuitive graphical user interface, users can easily set-up Remote Terminal, Bus Controller and Bus Monitor functions. These functions give the user easy access to bus data for analysis, the ability to dynamically change any data word value within any Remote Terminal, even change individual bit values ! All real-time bus information can be viewed in hexadecimal, octal or engineering units.

Easily provide Remote Terminals, Sub Addresses and data words with suitable aliases, just start typing ! Define upper and lower recommended limits for potentially erroneous data to be easily detected.

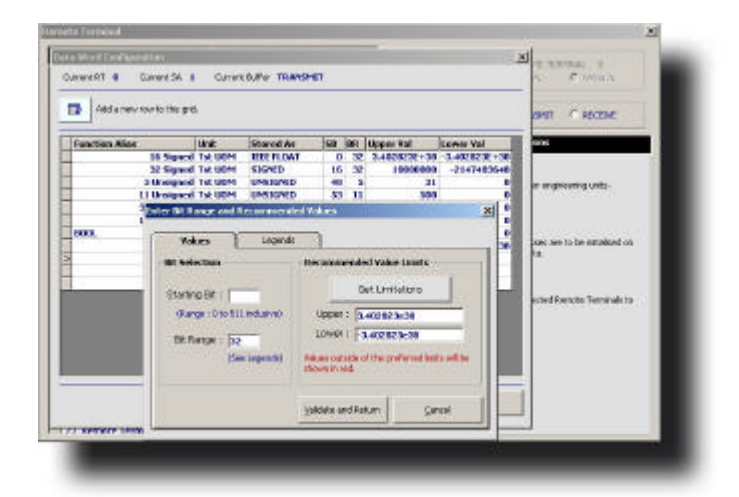

**REMOTE TERMINAL MODE**

Remote Terminal mode consists of both a configuration and a live mode. Through the configuration settings, users can provide aliases for the respective Remote Terminals. These can be complimented by descriptive aliases with further user-defined terms for Sub Addresses and data words. Choose particular data words (or part of), which can be displayed as engineering units. All this data is saved as a *profile* on the hard drive.

Live mode sets the card to actual Remote Terminal mode. Enabled Remote Terminals can have unique data allocated for each buffer of each Sub Address. Remote Terminals can be set active or passive. When a Remote Terminal is set passive, all messages are still processed, however the Remote Terminal sits in Monitor mode. With a profile loaded, the respective aliases and engineering units defined data words can be used at the click of a mouse.

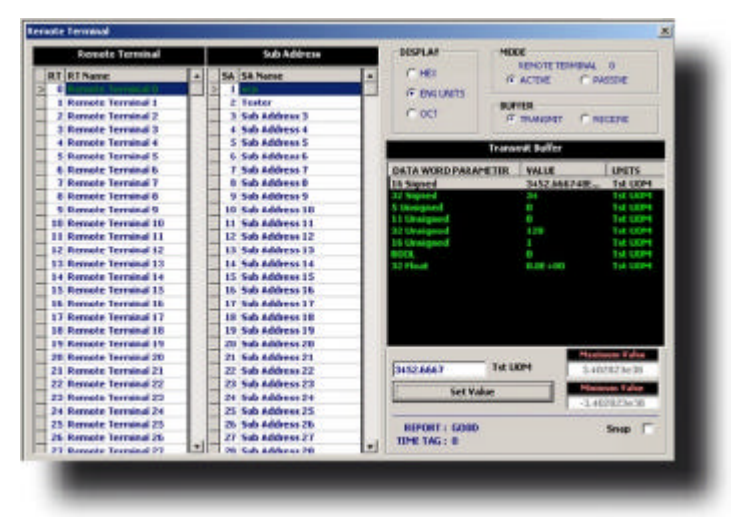

## **BUS CONTROLLER MODE**

Bus Controller Mode also consists of both a configuration and a live mode. Messages, cycles, frames and data words can be provided with user-defined, descriptive aliases. A precise selection of data word bits can be made for the display of engineering units. The detailed messages, once specified, can be placed in minor frames (cycles), which can in turn be placed in major frames.

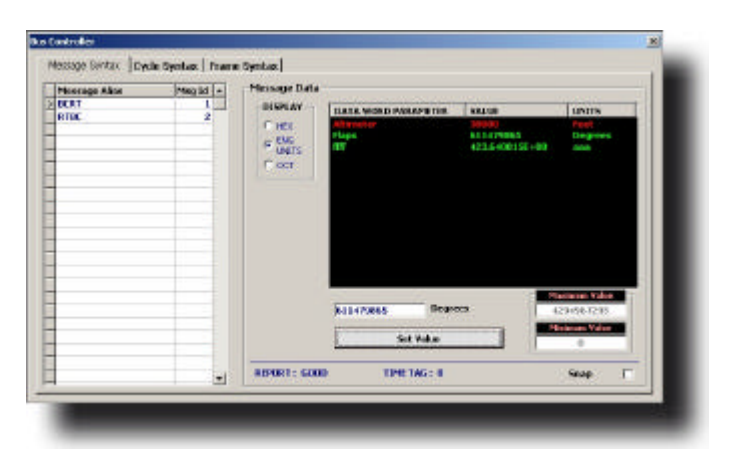

Live Bus Controller mode allows the user to transmit the frames that were created through the configuration mode. Any combination or number of frames can be sent. Data can be changed dynamically for the transmitted messages through hexadecimal or octal, or by loading up a previously created profile. The loaded profile enables the user to access any selection of bits within the thirty-two data words, and alter their respective values by engineering units. The engineering units are displayed with their current values in green (or red if outside of the upper and lower limits), plus their respective unit of measure.

## **BUS MONITOR MODE**

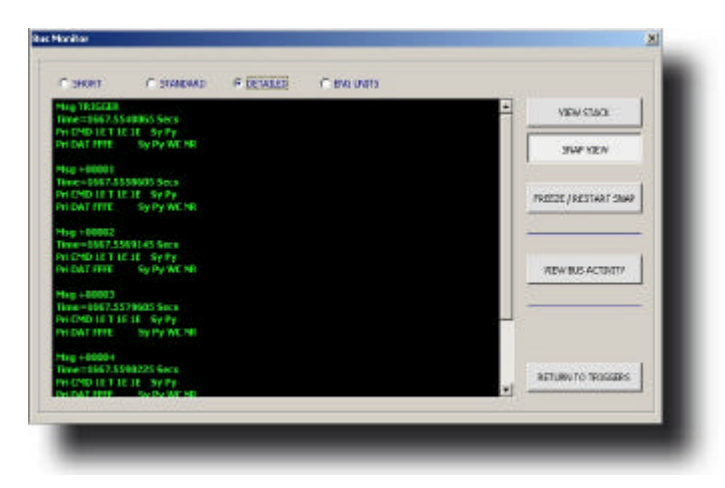

Two modes exist with Bus Monitor mode; a configuration and a live mode. In configuration mode, users can provide aliases for the respective Remote Terminals. Further user-defined terms for Sub Addresses and data words can also be entered at the discretion of the user, with the user also capable of selecting individual data word bits, which can be displayed as engineering units. The information, as entered by the user, gets saved in a profile.

The live mode of the Bus Monitor gives the user the ability to define complex trigger conditions. These triggers can be used to capture very specific ranges of data off the bus. Once the triggers are loaded and the monitor running, the user can view the bus data dynamically, through the Snap View, or view the events that caused the trigger condition, via the Stack. The user can also view at-a-glance current activity on the bus, in the form of Command, Status and Error words

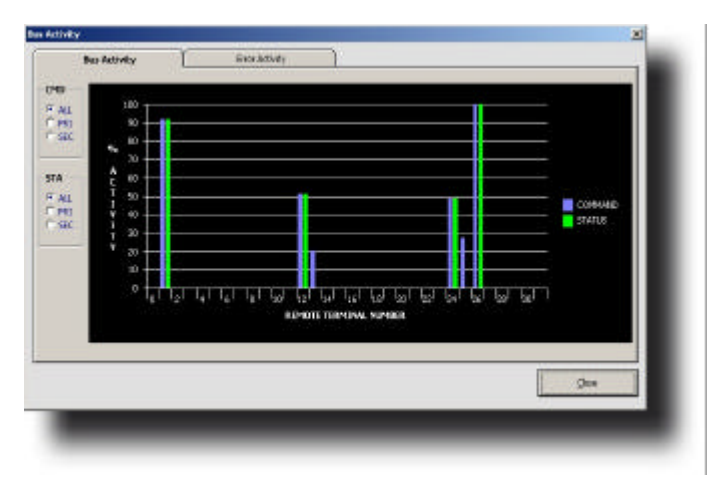

in histogram form.

Installation Process: Autorun will automatically start the program.

If the program does not launch automatically, select the CD-ROM drive on your system and double-click on WASSP.exe.

Click on Software  $\rightarrow$  SEAM Installation to start the 1553 software installation package.

## System requirements:

Hardware: Minimum requirements: Pentium Pro Processor with 16MB RAM, Hard Disk drive with 30MB of free space. Screen Resolution of 1024 x 768 pixels.

Software: Minimum Operating System: Windows 95.

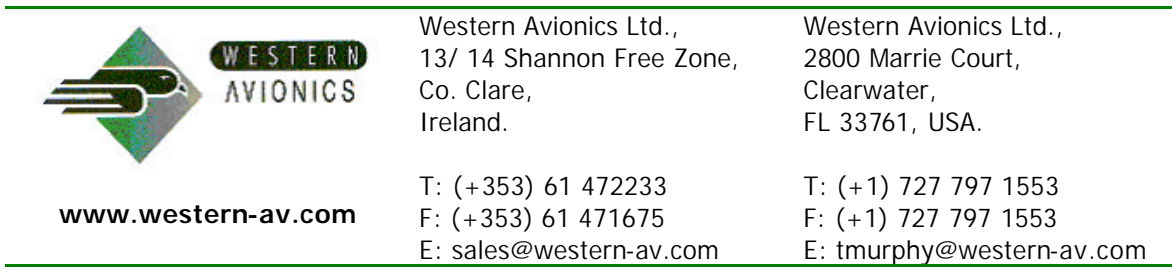